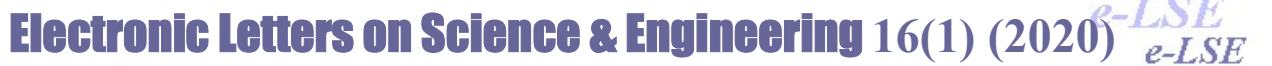

#### Available online at dergipark.org.tr/else

## REALIZATION OF ARDUINO UNO APPLICATION SET FOR MICROCONTROLLER COURSE

Emre ÖZDEMİRCİ 11\*

<sup>1</sup>Cankiri Universtiy, Vocational School

Abstract: Advances in technology, have made microcontroller education compulsory and common use of automation systems in Vocational high schools, Vocational schools and universities. In microcontroller training, Arm, Atmega, Arduino, IoIo, Raspery Pi etc. microcontroller and development boards are available. Arduino Uno development board is preferred in education with its open source code and rich application. In this study, an application set is designed to cover all applications that can be done in one academic year. In this way, it has been made possible to realize the applications as single or multiple. The design, production, use and repair of the application set are included in the relevant courses theoretically and practically. The participation of students in the education process has been ensured. It was observed that the students participating in the study were effective in creating result-oriented thinking, group work, basic circuit structures and algorithms.

Keywords: Mikrocontroller training, Arduino Uno, Application set

# MİKRODENETLEYİCİ DERSİ İÇİN ARDUİNO UNO UYGULAMA SETİNİN GERÇEKLEŞTİRİLMESİ

Özet: Teknolojideki ilerlemeler, otomasyon sistemlerinin yaygın olarak kullanılmasını ve Meslek liseleri, Meslek yüksekokulları ve Üniversitelerde mikrodenetleyici eğitimini zorunlu hale getirmiştir. Mikrodenetleyici eğitiminde Arm, Atmega, Arduino, IoIo, Raspery Pi v.b. mikrodenetleyici ve geliştirme kartları bulunmaktadır. Arduino Uno geliştirme kartı, açık kaynak kodlu olması ve uygulama zenginliği ile eğitimde tercih edilmektedir. Bu çalışmada, bir eğitim yılı içerisinde yapılabilecek bütün uygulamaları kapsayacak bir uygulama seti tasarlanmıştır. Böylelikle, uygulamaların tekli veya çoklu olarak gerçekleştirilebilmesine olanak sağlanmıştır. Uygulama setinin tasarımı, üretilmesi, kullanımı ve onarımı, ilgili derslerin bünyesine teorik ve pratik olarak dâhil edilmiştir. Öğrencilerin eğitim sürecine katılımı sağlanmıştır. Çalışmaya katılan öğrencilerin, sonuç odaklı düşünme, grup çalışması, temel devre yapıları ve algoritma oluşturmada etkin oldukları gözlenmiştir.

Anahtar Kelimeler: Mikrodenetleyici eğitimi, Arduino Uno, Uygulama seti

Reference to this paper should be made as follows (bu makaleye aşağıdaki şekilde atıfta bulunulmalı): Emre Ozdemirci, 'Realization of Arduino Uno Application Set For Microcontroller Course', Elec Lett Sci Eng , vol. 16(1) , (2020), 9-16

#### 1. Giriş

Elektronik ve haberleşme teknolojisi alanında son yılarda meydana gelen hızlı gelişmeler analog sistemlere göre yüksek doğruluk ve hızda islem yapan mikrodenetleyicilerin (µD) çok değişik alanlarda kullanılmalarına olanak sağlamıştır (Özcan & Günay, 2009: 307). Ayrıca otomasyon teknolojilerinde de sıklıkla mikrodenetleyiciler kullanılmaktadır.

Üniversite, Meslek Yüksekokulları ve Meslek liselerinin ilgili bölümlerinin mezunlarının mikrodenetleyici/ mikroişlemci tasarımı ile ilgili giriş derslerini alması şarttır (Bachnak, 2005: 207-213). Mezunların eğitimi boyunca en azından dijital giriş çıkış, analog dijital dönüştürücü, LED uygulamaları, 7 segment display, LCD, çeşitli sensör uygulamaları, PWM üretimi, keypad ve motor sürme gibi temel uygulamaları yapabilme yeteneğine sahip olmaları beklenmektedir (Chaya, 2002: 7).

#### Emre Ozdemirci / Elec Lett Sci Eng 16(1) (2020) 9-16

Bu çalışmada, mikrodenetleyici ve geliştirme kartlarının eğitiminde öğrencilerin daha etkili olmaları ve uygulamaları kolay bir şekilde gerçekleştirmeleri amaçlanmıştır. Gerçekleştirilen uygulama seti ile eğitimin kolaylaştırılması ve yaygınlaştırılması hedeflenmektedir. Çalışma süresince, derste öğretilen teorik bilgiyi destekleyecek yapıda, programlama ve sistem analizi eğitimi de verilmektedir. Bu hedeflere ulaştıracak uygulama seti; derste öğretilen teorik bilgiyi destekleyecek deneylerin yapılmasına olanak tanıyan, devre elemanları güncel, uygun maliyetli ve kolaylıkla elde edilebilir, kullanımı basit, öğrenci gözetimsiz çalıştığında zarar verecek parça içermeyecek şekilde tasarlanmalıdır. Ayrıca kullanımı sırasında gereksinim duyduğu cihazlar laboratuvarda bulunan standart cihazlar olmalıdır (Engin & Engin, 2007: 35-44).

Bu çalışmada, eğitim öğretim müfredatı kapsamında, mikrodenetleyici eğitimi süresince öğrencilerin gerçekleştirecekleri uygulamalar, Arduino UNO geliştirme kartı temel alınarak belirlenmiştir. Arduino ailesinin seçilmesinde, açık kaynak kodlu olması ve donanım gereksinimlerine kolay ulaşılması etken olmuştur. Seçilen uygulama devreleri, tek bir kart üzerinde kullanıma hazır olarak tasarlanmıştır. Kart tasarımı sayesinde, uygulama esnasında donanımsal ön hazırlık süreci gerekmemektedir. Eğitim amaçlı uygulama seti çalışmalarında, kullanıcı tek bir uygulama veya çoklu yapıda değişik uygulamalar gerçekleştirebilmektedir.

#### 2. Uygulama Setinin Gerçekleştirilmesi

Eğitim amaçlı uygulama setinin tasarım aşamasında, öncelikle bu alanda gerçekleştirilen Arduino UNO tabanlı diğer çalışmalar incelenmiştir. Ticari olarak satışı yapılan setlerin, eğitimden ziyade hobi maksatlı olduğu tespit edilmiştir. Eğitim maksatlı olarak gerçekleştirilen setlerin ise bir takım eksiklikleri olduğu veya yüksek maliyetli oldukları belirlenmiştir. Arduino Uno Uygulama setinin gerçekleştirilmesi başlıklı çalışmada belirtilen uygulama setinin modüler yapıda olması, uygulama çeşitliliğini kısıtlamaktadır (Özdemirci & Ersin, 2017: ). Bir diğer çalışma olan Mikrodenetleyici ve Robotik dersleri için eğitim setinin gerçekleştirilmesi başlıklı çalışmada bu eksiklik giderilmiştir. Ancak, eğitim öğretim dönemi içerisinde ihtiyaç duyulan uygulama çeşitliliği azaltılmış ve eğitim setine ait besleme girişinde kullanılan elemanlar, özellikle motor vb. akım çekebilecek uygulamalar için yeterli seviyede görülmemiştir (Özdemirci & Ersin, 2018: 2830-2831).

Bu çalışmada, bahsi geçen eksikliklerin giderildiği, eğitimin gerçekleştirilmesi ve özgün çalışmalara da olanak sağlayabilecek uygulama çeşitliliğine sahip bir uygulama seti tasarlanarak, analog giriş çıkış, dijital giriş çıkış, PWM (Pulse Witdh Modulation), ADC (Analog Digital Converter), seri haberleşme ve kesme özelliklerini kapsayan uygulamalar gerçekleştirilebilmektedir.

Gerçekleştirilen uygulama setinin bünyesinde bulunan,

- LED- Buton uygulama,
- Potansiyometre analog giriş uygulama,
- LCD Display uygulama,
- DC, Servo ve Step Motor uygulama,
- LM 35 Analog sıcaklık sensörü uygulama,
- Ultrasonik (US) mesafe sensörü uygulama,
- DHT-11 Dijital Sıcaklık Nem sensörü uygulama,
- RTC (Real-Time Clock) uygulama,

USB ve Bluetooth (BT) seri haberleşme uygulamaları ile bahsi geçen eğitim çalışmalarına olanak sağlanmaktadır.

Uygulamaların seçim işlemi, Mikrodenetleyici dersi müfredatı kapsamında yapılan çalışmalar ile örtüşecek şekilde belirlenmiştir. Bu sayede öğrencilerin tasarım ve imalat sürecinde faaliyet gösterdikleri uygulama setinin kullanılmasında da faal olmaları sağlanmıştır.

Uygulama setinin gerçekleştirilme sürecinde öğrencilere, her bir uygulama devresi ayrı olarak tasarlatılmıştır. Bu işlem ile öğrenciler Bilgisayar Destekli Tasarım dersi bünyesinde açık şema ve simülasyon işlemlerini gerçekleştirmiştir. Uygulama birimlerinin tamamlanması ile tüm uygulamalar tek bir açık şema altında toparlanmıştır. Katılım sağlayan öğrencilerden ayrı ayrı baskı devre çizimi yapması istenmiştir. Devrenin son halinin çizim işlemi ise grup çalışması olarak gerçekleştirilmiştir. Uygulama seti devresinin tasarlanması ve şematik çizim işlemleri Proteus Isis programı, baskı devre çizimleri (PCB Layout) için Proteus Ares çizim programı kullanılmıştır.

Uygulama setinin tasarım işlemi sonucunda elde edilen çizim dosyaları kullanılarak, Mesleki El Becerileri ve İş Güvenliği dersi bünyesinde öğrencilere imal ettirilmiştir. Böylelikle katılım sağlayan öğrencilerin aktif şekilde sürece dâhil olmaları sağlanmıştır.

Arduino Uno geliştirme kartı üzerinde yer alan Atmega 328P mikrodenetleyicisi 5V gerilimle çalışmaktadır. Bu sebeple uygulama devrelerine ait tasarımlarda bütün ekipmanlar 5V DC gerilim ile çalışacak şekilde seçilmiştir. Devre kartının besleme kısmında yeterli akımı sağlaması açısından LM2576-5 regülatör devresi kullanılmıştır. Devre tasarımı esnasında, ihtiyaç duyulan uygulamaların tek kart üzerinde toplanması, mevcut pin sayısının yeterli gelmemesi sonucunu ortaya çıkarmıştır. Bu durum karşısında, aynı anda kullanılması ihtimali düşük olan uygulamaların, bir anahtarın (switch) komitatör olarak kullanılması ile aynı pin'e yönlendirilmesi çözüm olarak ön görülmüştür.

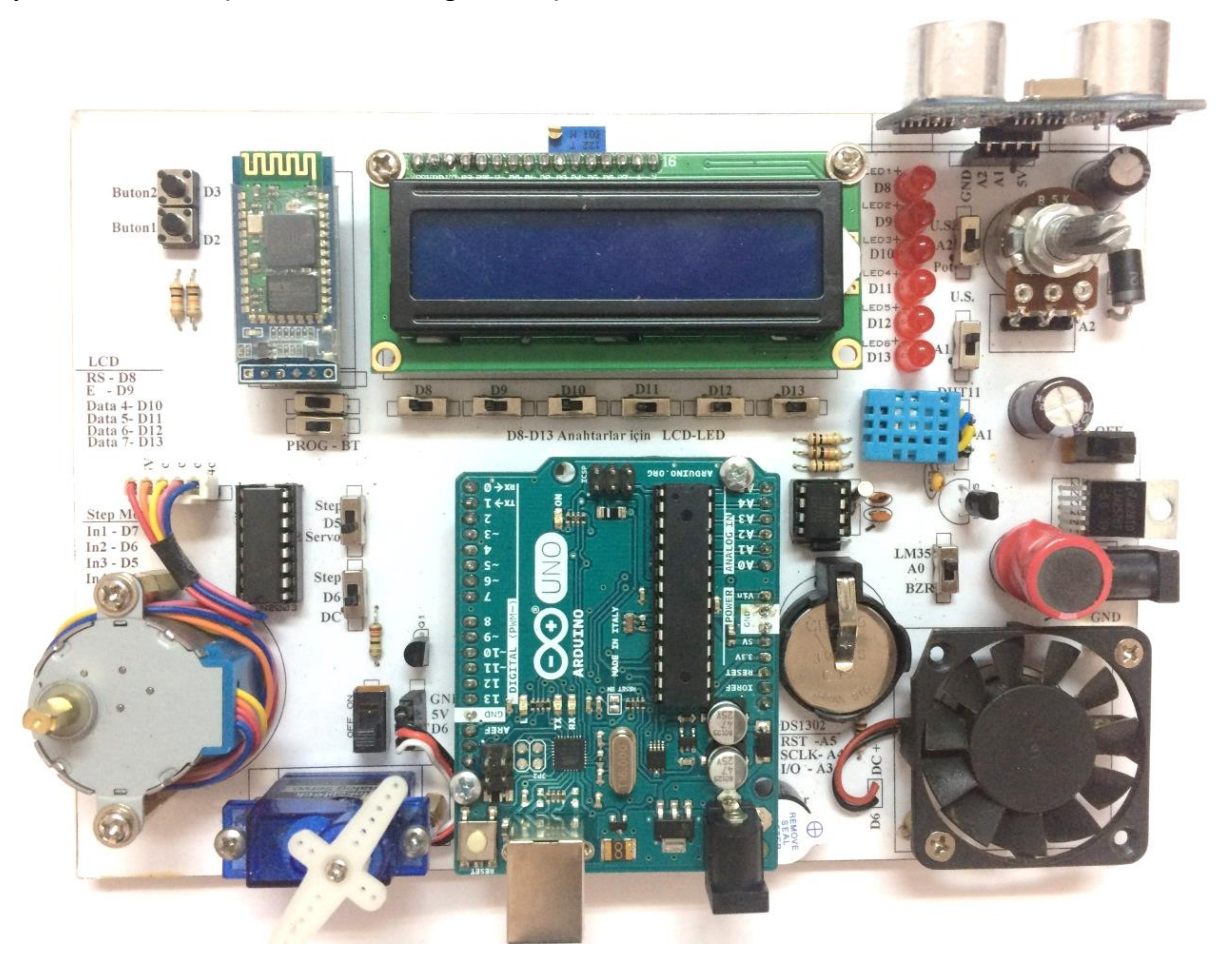

Şekil 1: Arduino Uno Uygulama Setinin üstten görünüşü

Gerçekleştirilen uygulamaların eğitim dönemi içerisindeki kullanım konuları ve öğrenme amaçları tablo 1'de gruplandırılarak belirtilmiştir.

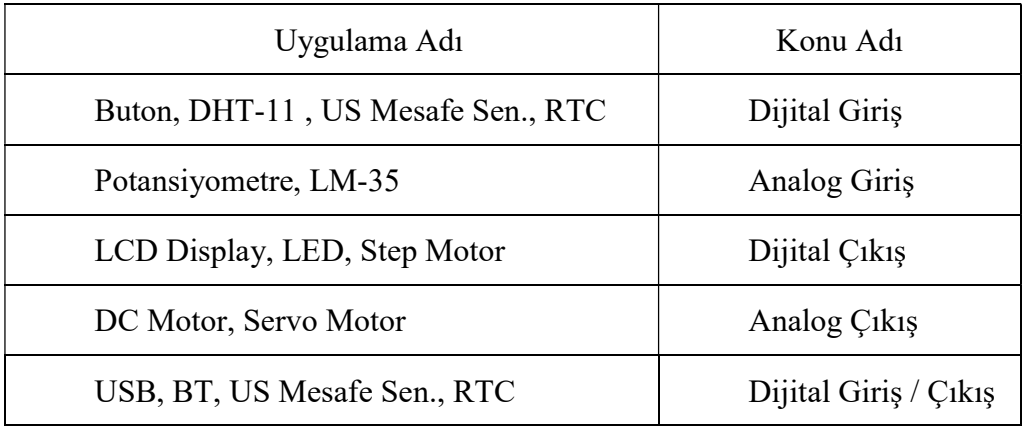

Tablo 1. Uygulamalar ve kullanım amaçları

Uygulama seti üzerinde uygulamaların gerçekleştirilmesi için gerekli kodlama işlemi Arduino IDE arayüz programı ile gerçekleştirilmiştir.

## 3. Gruplandırılmış Uygulamalar

### 3.1. Analog Giriş / Çıkış Uygulamaları

Arduino UNO geliştirme kartında bulunan mikrodenetleyici, 10-bit çözünürlüğe sahip ADC mevcuttur. 10-bit ADC, 0V ile 5V arası gerilimleri 1/1024 adım aralığı ile 976,56µV hassasiyet ile okuyabilir.

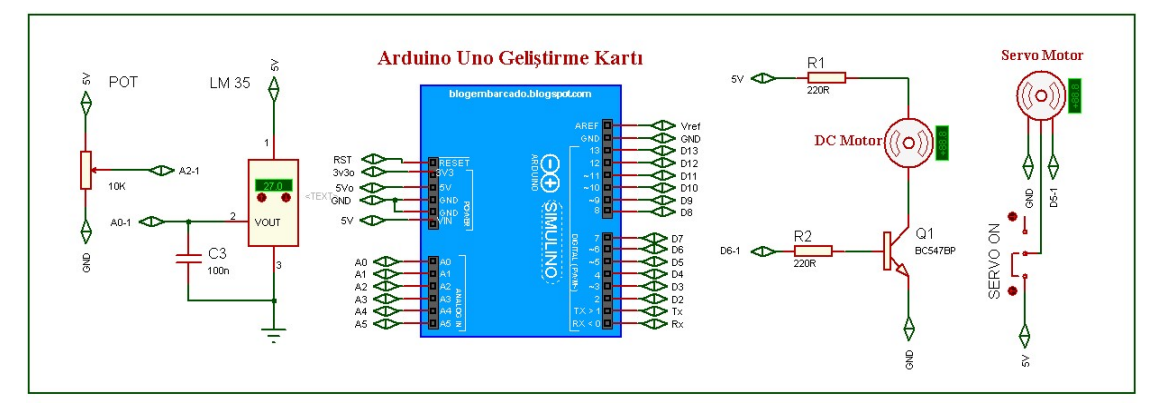

Şekil 2: Analog input uygulamaları devre şematiği

Devreye bağlanan potansiyometre ile mikrodenetleyici girişinde bir gerilim bölücü devresi oluşturulmuştur. Böylelikle potansiyometrenin direnç değeri değiştikçe, ADC girişine uygulanan gerilim seviyesi de 0V ile 5V DC arasında değişmektedir. Mikrodenetleyici girişinde değişen bu gerilim değerini okuyarak kullanıcı diğer uygulamalara ait ekipmanın kontrolünü sağlamaktadır.

Diğer bir analog giriş uygulaması olan LM-35 sıcaklık sensörü, hassas sıcaklık ölçümü yapan analog çıkışlı bir sıcaklık sensörüdür. LM-35 sensörü, ortam sıcaklığına bağlı olarak 0V ile 5V DC arası bir çıkış gerilimi sağlamaktadır. Bu değer ADC pinlerinden algılanarak mikrodenetleyici tarafından işlenebilmektedir. Sensör, ortamdaki 1°C sıcaklık farkına karışlık, 10mV gerilim farkı oluşturmaktadır. Gerekli kodlama sayesinde kullanıcı, ortam sıcaklığını okuyabilir veya sıcaklığa bağlı olarak diğer ekipmanları kullanabilmektedir.

#### Emre Ozdemirci / Elec Lett Sci Eng 16(1) (2020) 9-16

Analog çıkış uygulaması için devre kartında DC ve Servo motor kullanılmıştır. DC motor hız kontrol işlemi için mikrodenetleyicinin PWM özelliğine sahip çıkış pini ile transistör devresi ilave edilmiştir. Bu sayede çıkıştaki PWM seviyesine bağlı olarak transistörün çalışma noktası aktif çalışma bölgesi içerisinde yer değiştirmekte, transistörün çıkışında, motor üzerinden geçen gerilim seviyesini kontrol etmektedir. Gerilim seviyesine bağlı olarak DC motorun dönüş hızı değişim göstermektedir. Geliştirilen uygulama seti üzerinde bulunan sensör veya potansiyometreler kullanılarak bu seviye ayarlanabilmektedir.

Devre tasarımında, analog çıkış uygulaması olarak DC motor ve Servo motor uygulamaları yer almaktadır. DC motor ile hız, Servo motor ile konum kontrolü Arduino Uno geliştirme kartının PWM çıkışları kullanılarak bu işlem gerçekleştirilmektedir. Servo motorlar, konumlandırma işlemi için transistör devresine ihtiyaç duymamaktadır. Sahip oldukları Data ucundan aldıkları PWM bilgisine göre konumlanmaktadırlar. PWM sinyalinin darbe genişliğine bağlı olarak servo motorun aldığı açısal konum örnekleri Şekil 3'te görülmektedir.

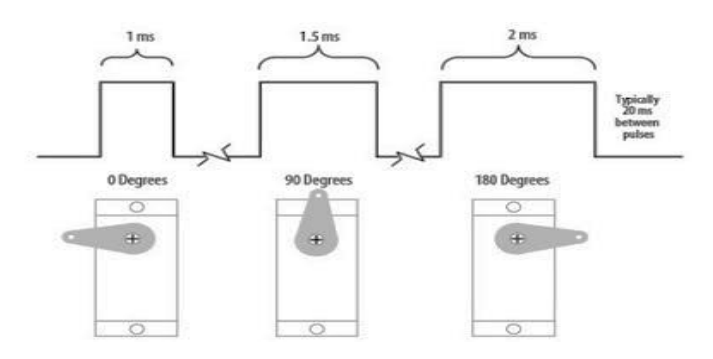

Şekil 3. PWM darbe genişliğine göre Servo motor konumları

#### 3.2. Dijital Giriş / Çıkış Uygulamaları

Arduino Uno geliştirme kartı üzerinde bulunan dijital pinleri giriş veya çıkış olarak kullanabilmekteyiz. Uygulama seti kapsamında dijital giriş / çıkış eğitimi için seçilen uygulamaların açık şeması Şekil 4'de görülmektedir. Bunların içinde temel olan Buton uygulamasıdır. Devre kartı üzerinde iki adet buton bulunmaktadır. Butonlara basıldığında ilgili pinlere 5V DC gerilim uygulanmaktadır. Bırakıldığında ise 0V DC seviyesine dönmektedir. Olası gerilim yüklemesi sonucu oluşabilecek hataların önüne geçebilmek için butonların data hattı ile GND (Ground) hattı arasına 10KΩ değerinde direnç yerleştirilmiştir.

Dijital çıkış uygulamaları arasında en yaygın ve temelini oluşturan çalışma LED devresidir. Dijital çıkış pinlerine bağlanmış LED'lerin yönlerine göre, çıkışların 1 veya 0 olma durumuna bağlı aktif olurlar. Devre üzerinde aşırı akım çekerek arızalanmalarını önlemek için 220Ω değerinde dirençler seri bağlanmıştır. Uygulama seti tasarımına bakıldığında çıkış pinlerinin 1 konumuna getirilmesi (çıkış 5V seviyesi) LED'leri aktif etmeye yetecektir. Programlama ile bu işlemi gerçekleştirebilen kullanıcı (öğrenci) mikrodenetleyiciye ait dijital çıkışları kontrol edebilmektedir.

LED uygulaması ile benzerlik gösteren bir diğer uygulama da Buzzer devresidir. Bu uygulama ile kullanıcı çalışmalarında istediği koşullarda sesli ikaz verebilmektedir. Buzzer'ın çalışması için mikrodenetleyicinin dijital çıkış ucu, LED uygulamasında olduğu gibi 1 (5V DC)

konumuna getirilir. Buzzer uygulamalarında PWM kullanılarak değişik ses seviyeleri elde edilebilmektedir. Gerçekleştirilen devrede bu fonksiyon kullanılmamıştır.

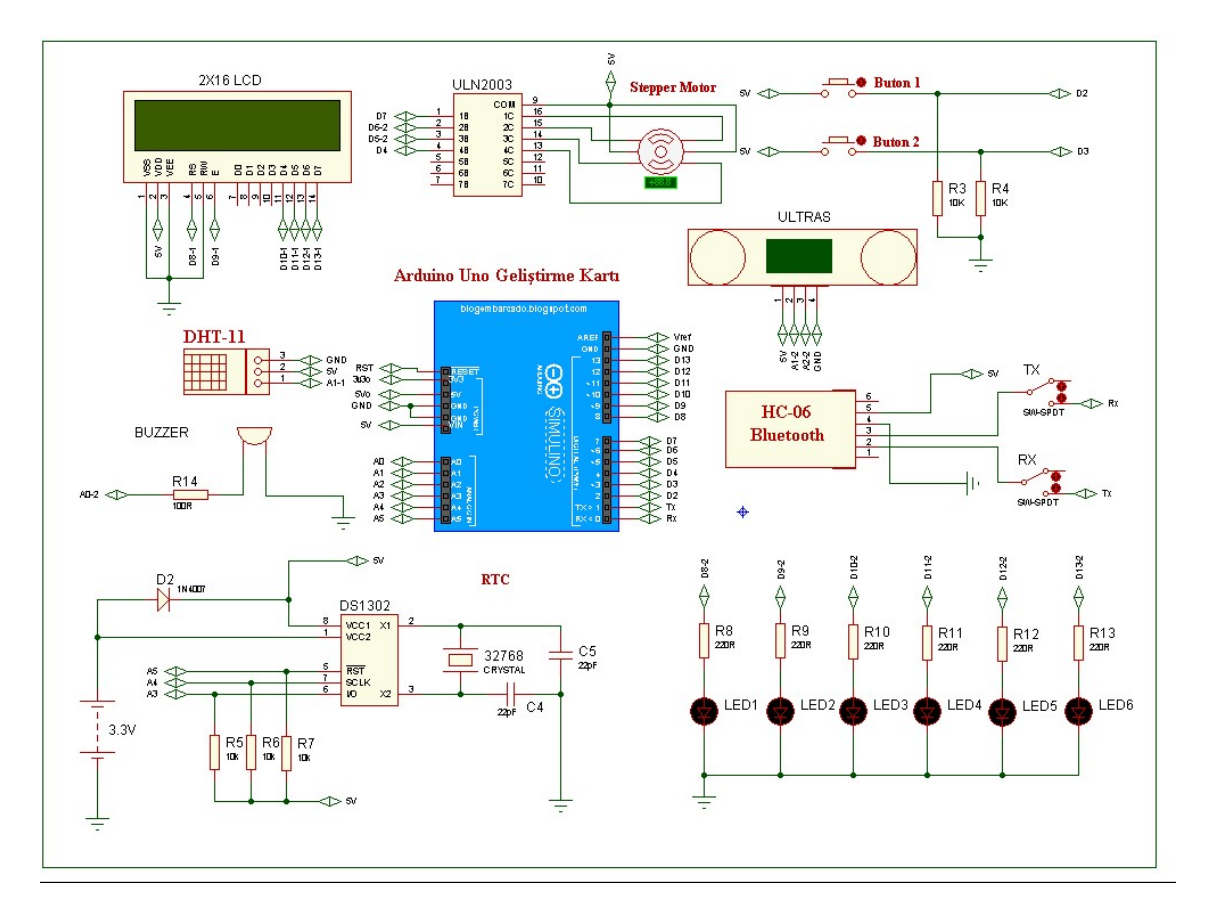

Şekil 4: Dijital giriş / çıkış uygulamaları devre şematiği

Uygulama setinin bir diğer dijital çıkış uygulaması ise LCD devresidir. Bu uygulama aynı zamanda görüntüleme fonksiyonunu için kullanılmaktadır. Çalışmalar kapsamında yazı veya sıcaklık, nem veya mesafe ölçüm değerlerinin görüntülenmesi LCD devresi ile gerçekleştirilmektedir. Kullanılan LCD modülünün arka plan ışık seviyesinin ayarı için potansiyometre kullanılmıştır.

Devrede yer alan DHT11 sensörü, sıcaklık ve nem ölçümü için kullanılan ve dijital olarak haberleşen bir sensördür. DHT11, 0-50 °C sıcaklık ölçüm aralığı, ±2 °C sıcaklık ölçüm hassasiyeti, %20-%90 nem ölçüm aralığı ve ± %5 nem ölçüm hassasiyeti ile basit uygulamalarda tercih edilmektedir. DHT11'in kullanılması için üretici firma kütüphanesinin programlamadan önce veri tabanına eklenmesi gerekmektedir.

Gerçekleştirilen uygulama setinin diğer bir dijital giriş çıkış özelliği taşıyan sensörü, 2cm – 400cm arası uzaklıkları düzgün bir şekilde ölçmemize olanak sağlayan HC-SR04 US mesafe sensörüdür. Sensörün Trig pininden uygulanan sinyal 40 kHz frekansında ultrasonik bir ses yayılmasını sağlar. Bu ses dalgası herhangi bir cisme çarpıp sensöre geri döndüğünde, Echo pini aktif hale gelir. Bu iki sinyal arasındaki süre, cismin sensörden uzaklığını tespit edilmesine olanak sağlar.

32.768 kHz kristal ile saatlendirilmiş, Maxim DS1302, piyasada bulunan popüler I2C 8 pinli RTC çiplerinden biridir. Otomatik Güç-Arızası Tespit ve Şalter Devresi ile donatılmış olan

#### Emre Ozdemirci / Elec Lett Sci Eng 16(1) (2020) 9-16

Maxim DS1302, ana güç kaynağı kaybolmuş olsa da ve 3 volt lityum yedek bataryada (48mAhr veya daha büyük) 500nA'dan az tüketildiği için doğru çalışmaya devam edecektir. DS-1302 RTC devresi sayesinde µD ile saat ve takvim uygulamaları gerçekleştirebilir veya çalışmalar gerçek saat diliminde kontrol edilebilir.

Uygulama seti tasarımında yer alan diğer bir uygulama devresi de Step motor uygulamasıdır. Bu motorlar, adından da anlaşılacağı üzere adım adım hareket etmektedir. Motorun sargılarından birinin enerjilendirilmesi ile sadece 1 adım hareket elde edilir. Motor adımlarının kaç derecelik olacağı motorun tasarımına bağlıdır. Step motorların çalışma yönü ve hızını kontrol etmek için sargılarına belli bir sırada darbe uygulanmalıdır. Bu darbelere göre step motor istenilen sayıda adım atmaktadır. Günümüzde bu işlemi yapan hazır devreler (sürücü devreler) bulunmaktadır. Sürücü devreleri ile aynı zamanda motorun torkunu da belirlemiş olursunuz. Bu çalışmada, sürücü devresi olarak ULN2003AN devresi kullanılmıştır.

Uygulama seti içindeki son uygulamamız, Android cihazlar veya başka modüller ile kablosuz seri haberleşemeye olanak sağlayan HC-06 bluetooth kartıdır. Modül aktif edildiğinde, diğer cihazlar ile eşleştirilmesi gerekmektedir. Modüle bağlanmadan önce üzerindeki LED hızlı bir şekilde yanıp söner, bağlantı eşleştirme işleminin ardından BT modül üzerinde bulunan LED sabit olarak yanmaya başlar. Bu durum modülün hazır olduğu anlamına gelir. Cihaz eşleştirme ve modüle bağlanma tamamlandıktan sonra yazdığınız kodlara göre veri gönderilmekte veya alınabilmektedir. BT modülünün bağlanmasında dikkat edilmesi gereken yegane nokta, Rx ve Tx pinlerinin çapraz bağlanmasıdır.

## 4. Sonuç

Gerçekleştirilen uygulama seti ile Mikrodenetleyici ve Robotik derslerinin uygulama çalışmalarında donanımsal hazırlığı ile zaman kazandıran, portatif olması ile taşıma ve saklama, yapısal sadeliği ile kullanım kolaylığı sağlayan ve uygulama çeşitliliği ile çok yönlülük gösteren bir öğretim materyali elde edilmiştir. Öncesinde geliştirilmiş benzer kartların barındırdığı eksiklikler giderilmiştir.

Bu çalışma ile programlama dersleri için temel eğitim niteliği taşıyan uygulamalar gerçekleştirilerek veri algılama, haberleşme, kontrol ve algoritma geliştirme uygulamaları yapılabilmiştir.

Uygulama setinin gerçekleştirilmesinde, Elektronik Teknolojileri bölüm öğrencilerine görev verilmiştir. Görev alan öğrencilerin, sadece programlama dersinde değil, aynı zamanda Devre Analizi, Sistem Analizi ve Tasarımı, Bilgisayar Destekli Devre Tasarımı ve Mesleki El Becerileri derslerinde de fark edilebilir seviyede geri dönüt verdikleri tespit edilmiştir.

#### Kaynaklar

[1] Özcan M., Günay H. (2009). Mikrodenetleyici Geliştirme Seti Tasarım ve Uygulamaları. Selçuk Üniversitesi ISSN 1302/6178 Journal of Technical-Online Teknik Bilimler Meslek Yüksekokulu 8(3), 307.

[2] Bachnak R. (2005). Teaching microcontrollers with hands-on hardware experiments., Journal of Computing Sciences in Colleges archive 20(4), 207 – 213.

[3] Chaya H. (2002, June). An embedded systems course using the PIC microcontroller. Proc. of the 2002 ASEE Annual Conference, 7.

[4] Engin M., & Engin D. (2007). Mikroişlemciler Dersi Laboratuvarı için yeni Deney Seti Tasarımı, C B Ü Soma Meslek Yüksekokulu Teknik Bilimler Dergisi, 2(8), 35-44.

[5] Özdemirci, E, Ersin, Ç, Canal, M . "Arduino Uno Uygulama Setinin Gerçekleştirilmesi". Mehmet Akif Ersoy Üniversitesi Fen Bilimleri Enstitüsü Dergisi 8 (2017): 127-133.

[6] Özdemirci E., Ersin Ç., Implementation of Training Set for Microcontroller and Robotics Courses in Vocational and Technical Education, 27th International Conference on Educational, 2018 April, 2830-2831.

[7] Khan R. S., Kabir A., Hossain D. A., (2012, March). Designing Smart Multipurpose Digital Clock using Real Time Clock (RTC) and PIC Microcontroller International Journal of Computer Applications (0975 – 8887) Volume 41(9), 39-42